# DESIGN OF A WEBSITE FOR DIPOEXCEL GROUP OF COMPANIES, LAGOS STATE.

## BY

# BANKOLE OLADIPO OLULEYE *97/S964EE*

ELECTRICAL AND COMPUTER ENGINEERING DEPARTMENT, :FEDERAL UNIVERSITY OF TECHNOLOGY, MINNA

AUGUST, 2003

I

'\ ~ ~ ,'--->\_ ... - -~~ - ... '

1001 (1883)<br>1944 - Paul Barnett, amerikanischer Schweizer<br>1945 - Paul Barnett, amerikanischer Schweizer<br>1945 - Paul Barnett, amerikanischer Schweizer<br>1945 - Paul Barnett, amerikanischer Schweizer<br>1945 - Paul Barnett, ameri in Arabiento '\

# DESIGN OF A WEBSITE FOR DIPOEXCEL GROUP OF COMPANIES, LAGOS STATE.

1

~ 1

**BY** 

# BANKOLE OLADIPO OLULEYE 97/5964EE

# LECTRICAL AND COMPUTER ENGINEERING DEPARTMENT, HOOL OF ENGINEERING AND ENGINEERING TECHNOLOGY, FEDERAL UNIVERSITY OF TECHNOLOGY, MINNA

# \_ A THESIS SUBMITTED TO /filE . ELECTRICAL AND COMPUTER ENGINEERING DEPARTMENT, ; HOOL OF ENGINEERING AND ENGINEERING TECHNOLOGY, N PARTIAL FULFILMENT OF THE REQUIREMENTS FOR THE WARD OF BACHELOR OF ENGINEERING DEGREE (B.ENG.) IN ELECTRICAL AND COMPUTER ENGINEERING.

## AUGUST, 2003

### **CERTIFICATION**

This is to certify that this project was carried out by Bankole Oladipo Oluleye of the Electrical and Computer Engineering Department of the Federal University of Technology, Minna under the supervision of Engr. Paul Attah .

Mr. Attah

**Supervisor Engr. Paul Attah** 

**Head of Department ngr. M.N. Nwohu** 

**4.100 ... 3.1.10.2003**<br>Date & Signature

 $\frac{10}{100}$ . [1]  $\frac{1}{100}$ 

**Date & Signature** 

## ..................**.............. External Examiner**

. ............................ . **Date & Signature** 

#### **DECLARATION**

I, Bankole Oladipo Oluleye, hereby declare that this project is an original work of mine and has never been presented in any form for the award of diploma or degree certificate. All information derived from all published works have been acknowledged.

2063

#### **DEDICATION**

To my loving brothers, Niyi and Rotimi Bankole and dear friend, Mercy Jegede .

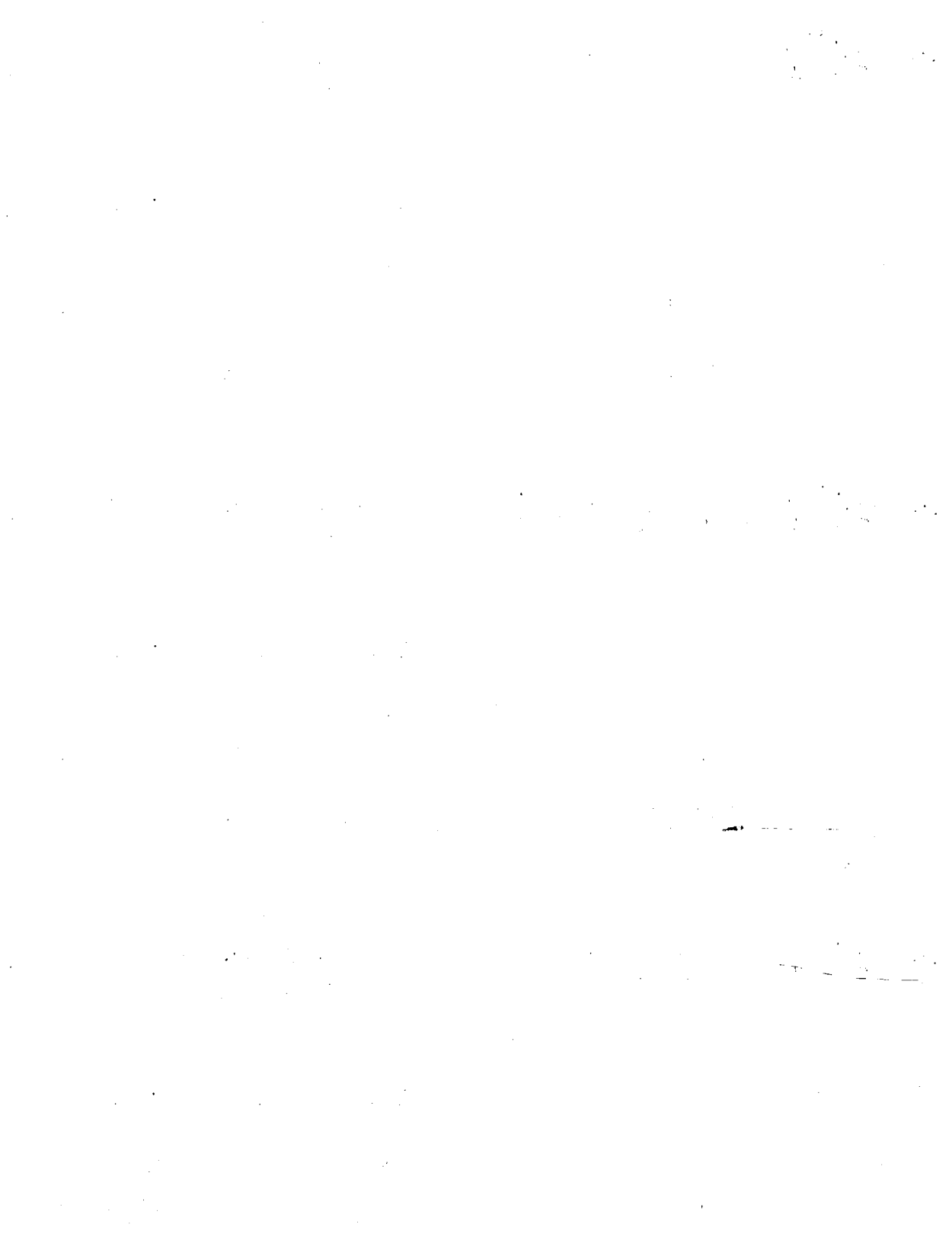

v  $\sim 10^6$  $\mathbb{R}^3$ 

#### **ACKNOWLEDGEMENT**

ando Libra.<br>J isarasanan na City.<br>. idoo samaalaa oo dhamiy<br>.

erindas et al.<br>Internacional de la componentación de la componentación de la componentación de la componentación de la compo

 $\frac{d\mathcal{L}_{\mathcal{M}}}{d\mathcal{L}_{\mathcal{M}}}\frac{d\mathcal{L}_{\mathcal{M}}}{d\mathcal{L}_{\mathcal{M}}}\frac{d\mathcal{L}_{\mathcal{M}}}{d\mathcal{L}_{\mathcal{M}}}\frac{d\mathcal{L}_{\mathcal{M}}}{d\mathcal{L}_{\mathcal{M}}}\frac{d\mathcal{L}_{\mathcal{M}}}{d\mathcal{L}_{\mathcal{M}}}\frac{d\mathcal{L}_{\mathcal{M}}}{d\mathcal{L}_{\mathcal{M}}}\frac{d\mathcal{L}_{\mathcal{M}}}{d\mathcal{L}_{\mathcal{M}}}\frac{d\mathcal{L}_{$ 

I

All thanks to The Almighty, All - Sufficient God for His wonderous love, care, mercy and strength extended towards me.

My regards also goes to my supervisor, Engr. Paul Attah, for his patience, encouragement and constructive critisms. To my dear parents, Mr. N.B. Bankole and Mrs. G. I. Bankole, Sister, Sisi, Sta' alapo, Sta'Busola, my guardians, Mr. & Mrs. S. O. Oyegbile, Prof. Adefolalu, Dr. Ijaiya, my dear friends, Seyi Oyaniyi, Titi Adeyemi, Bode Okunromade, Rotimi Oniyide, Ibrahim Abdulmalik, Ebenezer Aaron and Michael Oyeyinka, I say thank you for your love, patience and support.

I would not fail to appreciate the support of all my loved ones who spared their time and resources to attend to me and made my project a reality. May God bless you richly for your kind gestures.

#### **ABSTRACT**

This dissertation presents the preliminary study and final method in the design of a website for DIPOEXCEL Group of Companies, Lagos. The aim of this project is to improve the way information is distributed, resources shared, security provided, Web and e- mail l services, improve communication through Web publishing and create ayenue for students to learn how to design a web site. The report starts with an introduction which features the historical background of previous works in this field. The Web site was designed using **HTML** *(Hyper Text Markup Language)* to create tables, forms and hyperlinks which made. information dissemination between visitors to the site and various departments of the company more effective and less time - consuming.

# TABLE OF CONTENTS

 $\mathbb{R}^2$ 

1

 $\mathcal{L}^{\prime}$ 

J the contract of the contract of the contract of the contract of the contract of the contract of the contract o<br>The contract of the contract of the contract of the contract of the contract of the contract of the contract o **Increase** 

j<br>Linksander<br>Linksander

i<br>Mari

the Market of Market

1

ij J

1 adamaaka<br>1

1

yii talijiyihinka ay<br>.

 $\frac{1}{2}$ 

 $\overline{\mathcal{A}}$ 

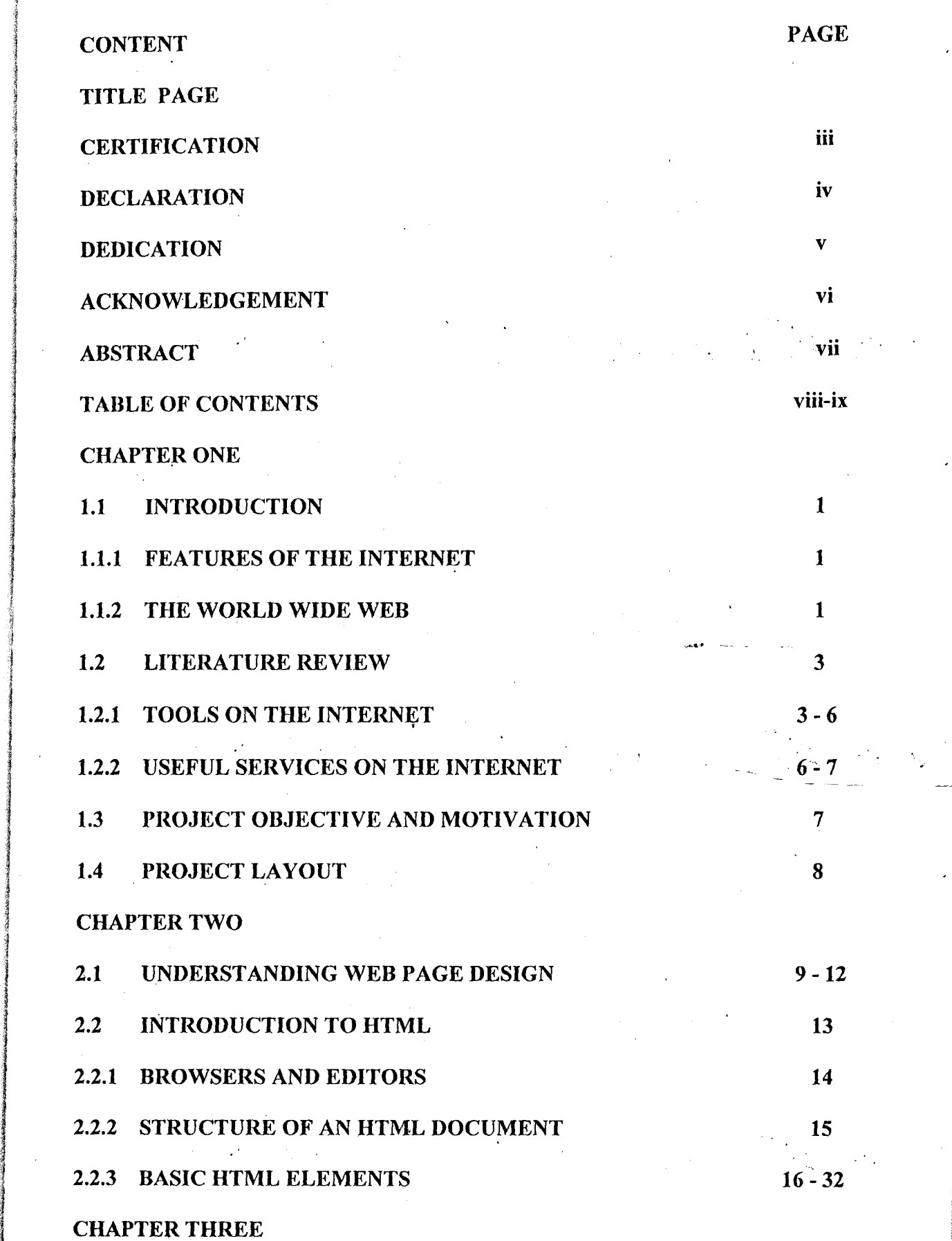

viii

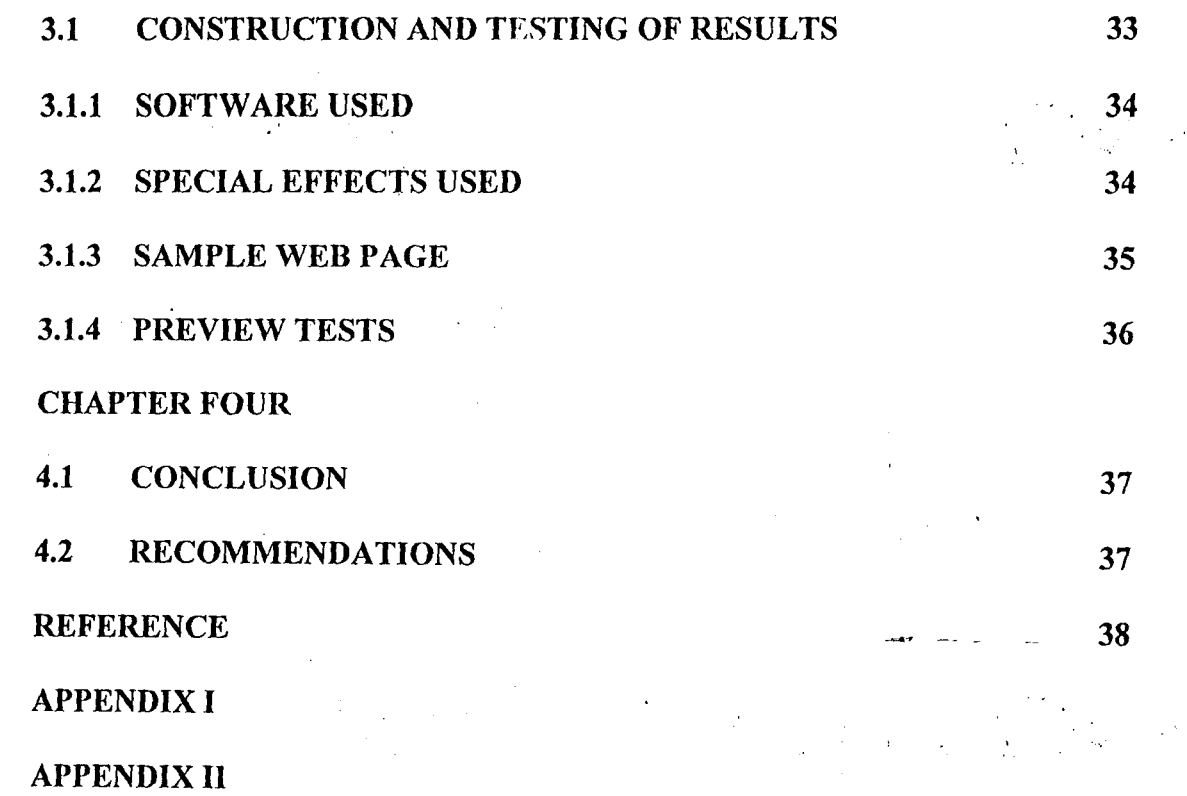

 $\sim 1$ 

Ĩ,

 $\hat{\boldsymbol{\alpha}}$ 

 $ix$ 

ý.

#### **CHAPTER ONE**

#### **1.1 INTRODUCTION**

Information is a powerful thing. We all-want to be informed and this desire for more information is one of the reasons the World Wide World is so successful. The World Wide Web offers a wide variety of information on an endless list of topics ranging from product sales to repairs, latest news, and e.t.c. The information on a site depends on its purpose and target audience.

#### **1.1.1 FEATURES OF THE INTERNET**

The Internet is an interconnection between several computers of different types belonging to various networks all pver the globe. It presents an ocean of information accessible to people across the world, but the way it can be used on various platforms is different. It can serve as a virtual private network through which organizations can link their offices and employees, a communication channel for anyone who has a need for quick and reliable communication, a vast virtual market place where you can advertise and even order products and complete your business transactions in the market place. For example, you can complete your financial transactions online while linked directly to your suppliers, customers, or financial institutions. It is an information super- highway which has compressed the world into a cyber colony.

#### **1.1.2 THE WORLD WIDE WEB (WWW)**

The web is a subset of the Internet and is accessed through programs known as browsers. A browser is a client software that allows users to display and interact with a hypertext document. A Web site is commonly referred to as a collection of web pages. A web page is a text file written in HTML (Hyper -Text Markup Language). Web pages are stored on servers and organized by giving each page its own URL (Uniform Resource

1·

Locator) address. The URL is a web addressing scheme that tells the browser where to go on the net to find the site you want. \ny link from one document to another is always implemented by the URL. When a user clicks on a link, the browser reads the link to the document. The information about the link is provided to the browser by the URL.

HTML is a standardized program language for creating a set of directions telling the browser how to display the information hosted at the Website. In practical terms, HTML the URL. When a user clicks on a link, the browser reads the link to the formation about the link is provided to the browser by the URL.<br>
a standardized program language for creating a set of directions telling the displa defines the various components of a World Wide Web document. When a certain text is highlighted or selected, more information on a particular topic is displayed. These highlighted items are called hyperlinks and allow users to navigate from one document to another, though they may be on different servers.

A web server is a machine on which web pages are kept. 'It responds to request from web browsers to retrieve resources. It is also used to refer to the computer that runs the server programs. The interconnection of series of Servers through hypertext is called the World Wide Web (WWW). The set of rules used through which a web server transfers hypertext documents is called Hyper Text Transfer Protocol *(http).* 

The *World Wide Web* is inevitably the Internet application that has expanded rapidly in the past few decades and it is still drawing the most attention in our modern age. This is due to the following reasons:

- a. A link in a web page document can be used to open other documents.
- b. Web pages can contain pictures, buttons and even links to sound files in addition to text, thus allowing multimedia applications.
- c. Sophisticated web documents allow users to interact with applications through dialogue boxes and forms.

2  $\frac{1}{2}$ 

#### 1.2 LITERATURE REVIEW

1 I iristianidae<br>I j

1

In the early days of the Internet, information was stored on the disk space of countless computers all hooked up in no particular order. Information was generally shuttled from one computer to the next through a system known as File Transfer Protocol (FTP).

The FTP Server system could be pictured as a text  $-$  based ancestor of the Web to l which information is uploaded. Then if anyone wanted to access some of this information, all he needed to do was to fire up an FTP client program, enter an FTP address and find a list of the available files. He could then download copies to his own computer. The problem with this program was that he had to know the existing files and the FTP server from where to get them.

#### 1.2.1 TOOLS ON THE INTERNET

The Internet has grown enormously in the last few decades and every year sees new and easier ways of accessing the information on it. Discussed below are the sets of core features which are essential tools found on the net:

a. E-mail service

b. Newsgroups

c. FTP

d. Telnet

e. Gopher

f. VERONICA

g. Archie

h. WAIS

#### A. E-MAIL SERVICE

This is the most used feature on the net and all service proyiders give you an e- mail account as soon as you sign up. The e-mail service is becoming popular because, unlike

regular mail, there is no delay. Postage is not required. Printing e-mail addresses on business cards is becoming as common as printing the telephone number.

#### **B.** NEWSGROUPS

These are discussion forums that discuss a range of topics from recreational activities to scientific research. Any Internet surfer can access some of these news groups, while others are more commercial in that you have to subscribe to them and agree not to forward the information to others. You can read any article or winte articles and post them. You can even post follow - up articles and check for new article groups. You can use the e-mail facility to communicate with fellow users.

C. **FTP** 

*FTP* stands for File Transfer Protocol. The FTP application is used to transfer files between hosts. FTP downloads files to your server or local machine from any remote server that is connected to the net. Several FTP sites permit you to accesss their files without establishing an account with them. These sites are called *anonymous sites.* You generally log on to such a machine as anonymous. On being prompted to type in a password, it is considered polite to enter your e-mail address as your password. However, pressing the enter key is enough while transferring files, it may be necessary to compress them to save transfer time.

#### **D. TELNET**

*TELNET (Terminal Emulation)* is an Internet exploration tool that allows your computer to connect to another network and log on as if you were a user on that system. You can enter commands that will get executed directly on the server console. For example, you can telnet from Windows '95 to a UNIX - based mainframe to execute a mainframe program.

4

#### E. GOPHER

Gopher is an internet  $-$  based document retrieval system. The internet offers a ! fascinating *Gopher Space* in which approximately 3600 Gopher servers are connected. Gopher allows you to gather information from across the internet. This information could be in the form of text, images and sound or services in the form of Telnet connections and phone book servers. Gopher is menu - driven and very simple to operate.

#### F. VERONICA

VERONICA is an acronym for *Very Easy Rodent Oriented Net - wide Index to*<br>*Computer Archives*. It is an index of titles and Internet Gopher items that is updated once every two weeks and provides keywords searches of the titles. A VERONICA search  $\begin{bmatrix} 1 \\ 1 \end{bmatrix}$  $\begin{array}{c} \n\downarrow \text{if} \quad \downarrow \text{if} \quad \$ typically searches the menus of hundreds of Gopher servers, perhaps all the Gopher servers that are announced on the Internet. Once the files have been located, VERONICA allows you to browse through them. It is also very easy to use and menu – driven.

# I G. ARCHIE

•<br>•<br>•

1999)<br>1999 - Paul Barnett, amerikanischer Politik<br>1999 - Paul Barnett, amerikanischer Politik<br>1999 - Paul Barnett, amerikanischer Politik

 $^{\circ}$ 

the Market September

the base of a type of the erikaldeako.<br>1 i<br>i<br>i li*kki*sedak<br>1

~ .1

ando a basicanamente a construir a construir a construir a construir a construir a construir a construir a con<br>D I<br>I<br>I<br>I *Archie* is another internet search program that helps users to locate files and directories on anonymous FTP servers anywhere on the internet. It responds to queries based on complete or partial filenames. It is useful for gathering information and indexing widely distributed collections of data. Archie runs as a client program and allows you to retrieve public domain files, which can be text  $-$  based, graphics  $-$  based, or sound files. The Archie database can be accessed through a local client, an interactive Telnet session, or by e- mail.

# **I**<br>I<br>I<br>I H. WAIS

W AIS stands for *Wide Area Information System.* It is another tool that helps you to locate text documents. The search is based on keywords provided. W AIS keeps track of how many times the keyword is found in documents. It identifies documents after calculating

5

which document is mostly related to your topic. W AIS searching is elementary and you cannot use the and/or/not operators in your search. It finds exact matches. In other words, if you are searching for the word "Black", WAIS will ignore "Blackmore", "Blackboard"

# 1.2.2 USEFUL SERVICES ON THE INTERNET

Various Web Sites provide services such as the E- mail, Search Engines, Frequently Asked Questions (FAQs), Knowledge Base, Online Chat and Electronic Commerce. Each of these services is explained below:

#### A. E-Mail

The electronic mail is one of the most popular services found on the internet. This allows users to communicate across the globe just as easily as with people in the next office. The recipient need not be at his or her computer in order to receive the message sent. The message will be stored and available to be read when the recipient is ready to read it. Messages can be sent to inQividual recipients or to distribution lists, which allows communication with hundreds or thousands of people by sending a single mail.

#### B. Search Engines

These are Web sites that allow the users to search information based on keywords or a combination of keywords. The user just types in a keyword of the infonnation sought for in the text box. He can also select any heading specified on the page which relates to the information sought. This takes the user to a page that has a number of subheadings and information on the main topic. The user also has any of the subheadings to start another search.

#### C. Frequently Asked Questions (FAQs)

Web sites also provides a facility called FAQ, where the most frequently queried and basic features of a particular current site are listed in the fonn of questions and answers.

Visitors to the site can post his or her personal query on the site, if it has not been answered in the FAQ.

## **D. Knowledge Base**

줫.

f

 $\frac{1}{2}$ ~

t<br>State<br>State

J !

1970<br>1971 - Paris Baraton<br>1971 - Paris Baraton

This is a library which is provided by compames and establishments about information of the products and services available at their Web site. The content may include specifications, problem-handling details, technical or non-technical papers, articles or any other information.

#### **E. Chat Rooms**

These are Websites where users can log on to and communicate with various other users online by using an internet *chat software,* which is an interactive software that allows them to type comments in one part of a window and receive replies in another. These Web sites are used for discussions.

#### **F. Electronic Commerce**

This section deals with buying and selling on the Web. A visitor to a site can sell or buy any product or service online, ranging from a stuffed toy at a store in any part of the globe to buying his NECO forms from his apartment in Lagos Island. Transaction is enabled through credit cards. A distinct advantage of this system is that the user can sit in comfort of a drawing room and virtually samrle products online, be it an antique or a large machinery item.

#### **1.3 PROJECT OBJECTIVE AND MOTIVATION**

For DIPOEXCEL Group of Companies, a company which is into Musical Training, Studio Recording, Musical Equipment Sales, Repairs and Consultancy Services, it would be worth designing a web site for visitors and customers alike to provide information on who they are, what they do and how to get across to them in a simpler and more efficient way. The main objectives of this project are:

- 1. To provide information in a standard format that can be viewed on all workstations of each Department of the company.
- 2. To create a website for DIPOEXCEL Group of Companies, Lagos.
- 3. To increase each department's administrative and organizational benefit by optimizing the use of limited resources.
- 4. To permit data collection through Web page forms.
- 5. To make available desired information on a  $24$  hour basis for clients who may want to patronize them.
- 6. To permit easy updating of information and reduce paper waste and storage.

#### **1.4 PROJECT LAYOUT**

 $\frac{1}{2}$  , which is a simple of the contribution of the contribution of the contribution of the contribution of the contribution of the contribution of the contribution of the contribution of the contribution of the cont ~ 8 the determined the company of the company of the company of the company of the company of the company of the c<br>The company of the company of the company of the company of the company of the company of the company of the c I

In this report, the first chapter introduces the Internet and the World Wide Web (WWW), outlining various tools and useful services found on the Internet.

Chapter two deals with the basics of the design, covering a wide range of tags and elements used in Hyper Text Markup Language (HTML).

Chapter three deals with the construction, testing and discussion of the design and in Chapter four, recommendations were made and conclusion was reached.

#### **CHAPTER T\VO**

#### **2.1 UNDERSTANDING WEB <sup>3</sup>AGE DESIGN**

The World Wide Web is a graphical version of the Internet. It started life at CERN, the high-energy physics research establishment in Geneva, but is now available to everyone.

It is easier to identify what constitutes a bad web site design than it is to detail what a good site entails. At the foundation of a good web site is a clear sense of purpose to present your personality to your target audience.

A good design pays off directly in increased new visitors you can keep coming back. In addition, it supports the effort you make to market your site. It's not worth your effort to attract visitors only to send them away because of incorrect design. As  $\epsilon$  result, there is a need to design well for the Web since most people will view the output with a graphical browser and most likely in colour.

Visual and functional continuity in your Web site organization is essential to convince your audience that your Web site provides them accurate information. A careful, systematic approach to page design can simplify page navigation, reduce errors and make it easy for users to take full advantage of the information and features on your Web site. Vital things to include in web site design are:

Strong, consistent design a.

- Organized content  $\mathbf b$ .
- Good navigation c.
- Fresh material d.
- Clean appearance e.
- f. Readable text
- Contact information g.
- h. Feedback

9

- i. Accessibility to those with disabilities
- i. Use of meta tags
- k. Use of plug-in alternatives
- 1. Short page loads.

#### **A. STRONG, CONSISTENT DESIGN**

To differentiate your site from the rest of the web, create visual walls around your site by making every page look like the others. To do this, use repeated elements like colours, logos, navigation buttons and columnar layout on each page. This gives visitors good visual clues about where they are.

#### **B. ORGANISED CONTENT**

Arrange your contents in logical and independent categories. Limit the categories to about five to six topics, which will give a reasonable number of separate areas on your site to link from your home page.

#### C. **GOOD NAVIGATION**

Every page on your site should contain a full set of navigation links in a prominent position, including links to each main area of your site and the home page. In addition, make the navigational system simple so users can move around your site quickly. Furthermore, if you use icon for navigation links, make sure they include text descriptions that can be easily understood. A visitor to your site should find the content he or she is looking for in a maximum of three mouse clicks.

#### **D. FRESH MATERIAL**

Periodically check out for outdated material, remove and update it. You may choose to add a What's New page, as this will allow you to minimize the work and ensure your visitors have access to the information about changes and additions from one easily accessible location. In addition, change a main image on the home page regularly or add a tip or quote of the day. This will make your visitors keep coming back.

#### **E. CLEAN APPEARANCE**

Avoid using animations or effects that are not needed for your purpose of design. Remove anything irrelevant, regardless of how cool it looks.

#### **F. READABLE TEXT**

I

t

نان است (1984)<br>ا ,

~

J

The primary function of graphic design is to create a strong visual hierarchy in which the important elements are emphasized and the content is organized logically and predictably. Graphic balance and page organization are crucial for drawing the reader into your content. The graphic design should ensure that users are able to read page content comfortably. Make text - heavy pages easier to read by using blank lines between paragraphs, keeping sentences short and limiting paragraphs to a few lines. Use plain typeface, such as Times New Roman or Verdana.

Most web users access Internet Service Providers via 28.8 kbps modem from their homes, offices or remote work sites. Actual data transmissions vary, depending on the type of modem, speed of your web server and type of internet connection used. The more graphics you use, the longer your reader will have to wait to see your page.

#### **G. CONTACT INFORMATION**

Make it clear how to contact you. You may simply include a mail to: link at the foot f of every page. If your site is business oriented, include a Contact Us page as part of your navigational system and publish the information needed to contact you.

#### **H. FEEDBACK**

Anyone visiting your site is a potential source of information, which can include problems users are experiencing with features on your site. Add a link to a feedback form page. The form should indicate you are happy to hear about any problems or requests for additional content.

#### **I. ACCESSIBILITY**

Make your site accessible to those with disabilities. For example, for visitors using a speech browser or those who disable their image display, include text in the Alt attribute of each image that identifies the image's content.

#### **J. META TAGS**

fan Berlin.<br>Geografi  $\frac{1}{2}$ 

> Your site stands a better chance of being properly indexed by search engines if each page has a title and includes Meta tag text with the site's keywords and description. For better search engine results, write separate Meta tags for each page and include words that correctly describe your site and the page.

#### **K. PLUG-IN ALTERNATIVES**

The effects of using  $plug - in$  on your site may complement the purpose of your site. If a user doesn't have a plug- in, they may not be able to view the content. Make certain users can still view content without having the plug- in.

#### **L. SHORT PAGE LOADS**

A good site loads quickly. The only way to do this is by keeping file sizes small and reusing images throughout the site. Visitors to your site might leave if your site is taking a long time to load.

#### **2.2 INTRODUCTION TO HTML**

HTML is Hyper Text Markup Language. It is a collection of platform- independent styles that define the various components of a World Wide Web document. It was invented by Tim Bemes - Lee while at CERN, the European Laboratory for Particle Physics in Geneva.

There is a lot of interest in HTML with the growth of the Web and a lot of support available on-line. It is constantly changing and improving with new tags being added all the time. This owes to the fact of its accessibility.

The HTML specifies how a web page should be displayed in a browser. The HTML document itself is a text file with a **.htm** or **.html** filename extension. It is a series of tags and elements which form the source code of a Web page. Using HTML tags and elements, you can:

- Control the appearance of the page and the content
- Publish online documents and retrieve information using the links inserted in the HTML document.
- Create on-line forms. These forms can be used to collect information about the user, conduct transactions and so on.
- Insert objects like audio clips, video clips, ActiveX components and Java applets in the HTML document.

An HTML Tag is comprised of:

**• Element** 

1

- **Attribute**
- f  **Value**

**June 1999** 

An element is a fundamental component of the structure of a text document that identifies the tag. Elements can contain plain text, other elements, or both. Some examples

of elements are heads, tables, paragraphs, and lists. An attribute describes the tag. A value is the content that is assigned to the attribute.

HTML tags consist of left angle bracket  $(\le)$ , a tag name, and right angle bracket  $(\ge)$ . Tags are usually paired (e.g. <H > and </H2» to start and end the tag instruction. The end tag looks like the start tag except a slash ( / ) precedes the text within the brackets.

#### 2.2.1 BROWSERS AND EDITORS

The HTML document is displayed in a browser. A browser makes life easier for the user because it provides a point- and -click graphical interface. It reads the HTML source code and displays the page according to the specified instructions. The earliest known browser was Mosaic developed by the National Center for Supercomputing Applications.

Today, there are many browsers available for browsing the Internet. The commonest ones are Oracle, Neoplanet, Netscape Navigator and Microsoft Internet Explorer. Netscape Navigator and Microsoft Internet Explorer are the two major browsers in use.

To create a source document, you need an HTML editor. There are several editors in use today, namely:

I. Microsoft FrontPage 2000

II. Netscape Composer 4.x

III. Adobe GoLive 5.0

IV. SoftQuad HoTMetal Pro 6.0

V. Macromedia Dreamweaver 4

VI. FileMaker Home Page 3.C

VII. NetObjects Fusion 5.0

VIII. Splash! Web Author

l

1

IX. Allaire HomeSite 4.5

X. EXIT O's HTML Assistant Pro 2000

14

XI. Sausage Software's HotDog Professional 6

XII. Notepad

## 2.2.2 STRUCTURE OF AN HTML DOCUMENT

An HTML document has three basic sections:

i) The HTML section. Every HTML document must begin with an opening tag and end with a closing HTML tag.

<HTML> text</HTML>

ii) The Header section begins with a  $\leq$ **HEAD**> tag and closed with a  $\leq$ **HEAD**> tag. This section contains the title that is displayed in the navigation bar of the Web page. The title itself is enclosed within the TITLE tag, which begins with a  $\leq$ TITLE $>$  and is closed with a  $\leq$ TITLE $\geq$ .

The title is of considerable importance. Bookmarks are used to mark a web site. The browser uses the "title" to store the bookmark. Also, when the users are searching for information, the title of the Web page provides the vital keywords that the user is "searching" for.

The header section also contains the META element. The META element provides information about the information on your page. This would include the author's name, the name of the software in which the page was written, the company name, contact information, and so on. The META element uses a property / value combination. For example, to indicate Bankole Oladipo as the author, the following META tag was used:

<META NAME="author" CONTENT="Bankole Oladipo">

The author of the document is "Bankole Oladipo".

The http- equiv attribute can be used in place of the name attribute. HTTP Servers use the attribute to generate an HTTP response header. A response header is a header that is passed to the browser to identify data. If the browser knows what the header is then the browser can take special action for that order. For example,

<META HTTP-EQUIV="Expires" CONTENT="MON, 30 NOV 2003 13:24:30 GMT"> will generate an HTTP response header:

## Expires: MON, 30 NOV 2003 13:24:30 GMT

So if the document has been cached, HTTP will know when to retrieve a fresh copyof the associated document.

iii) The BODY section comes after the HEAD section. The BODY section contains the text, images and links that you want to display in your Web page. The BODY section begins with a  $\langle BODY \rangle$  tag and ends with a  $\langle BODY \rangle$  tag.

#### 2.2.3 BASIC HTML ELEMENTS

#### i) Block – level Elements

These are elements that appear in the **BODY** section. Block level elements are used to structure your document. They can contain text-level or inline elements and other block- level elements (except the address element). As the Block- level elements begin on a new line, you are not required to specify a closing tag. Some common block-level elements include:

- Headers
- Paragraphs
- List Items
- Horizontal Rules.

#### ii) Inline or text level Elements

These are elements that contain data. They may also contain other inline elements and do not begin on a new line. Some common text level elements include:

- EM, I, B and FONT (Character emphasis)
- A (Hypertext links)
- APPLET (Embedded objects)
- IMG (Images)

#### **HTML**

This element tells you that the file contains HTML- coded information. The file extension also indicates this is an HTML document and must be used. The <HTML> tag tells the Web browser that the document is an HTML tag. Put <HTML> at the top of every HTML document. Everything else happens between these tags.

#### **HEAD**

The HEAD element identifies the first part of your HTML -coded document that contains the title. The title is shown as part of your browser's window.

#### **TITLE**

The title element contains your document title and identifies its content in a global context. The title is typically displayed in the title bar at the top of the browser window, but not inside the window itself. The title is also what is displayed on someone's hot list or bookmark list, so choose something descriptive, unique and relatively short. The choice of words must be something descriptive, unique and relatively short.

#### **BODY**

I

!

1<br>1944 - Paris Barbara<br>1944 - Paris Barbara i<br>internet

**f** ,

**I**  $\begin{array}{c} \begin{array}{c} \begin{array}{c} \begin{array}{c} \end{array}\\ \end{array} \end{array} \end{array}$ The second and largest part of your HTML document is the body, which contains the content of your document ( displayed within the text area of your browser window). The tags explained below are used within the body of an HTML document.

#### A. HEADINGS

HTML has six levels of headings, numbered 1 through 6, with 1 being the largest. Headings are typically displayed in larger and / or bolder fonts than normal body text. The first heading in each document should be tagged <HI>.

The syntax of the heading element is:

 $\langle$ Hy>Text of Heading $\langle$ /Hy> where y is a number between 1 and 6, specifying the level of the heading. Heading tags are font styles, and look something like this:

# **Heading 1 Heading 2**

# **Heading 3**

Heading 6

;1 J i<br>international<br>international i. **Cheese** Incorporation of the Contract of Section  $\frac{1}{2}$ I I

*<u>ignorium</u>* 

1999 - San Andreway<br>1999 - San Tanzania<br>1999 - San Tanzania nisaanidestat<br>1

> diameteriale.<br>Children in Charles Stringer<br>1980 - Paris Barnett, amerikanischer Schweizer<br>1980 - Paris Barnett, amerikanischer Schweizer

You can achieve the same effect with

 $\leq$  FONT SIZE="+1"> Text  $\leq$  FONT> which increases the size from the default

#### B. PARAGRAPHS

Unlike documents in most word processors, carriage returns in HTML are not significant. In fact, any amount of white space (including spaces, linefeeds, and carriage returns) are automatically compressed into a single space when your HTML document is displayed in a browser. So you don't have to worry about how long your lines of texture. Word wrapping can occur at any point in your source file without affecting how the page will be displayed.

 $\begin{bmatrix} 1 & 1 \\ 1 & 1 \end{bmatrix}$ Paragraphs are indicated with  $\leq p$  elements. A browser ignores any indentations or blank lines in the source text. Without  $\langle p \rangle$  elements, the document becomes one large paragraph. A document might look like:

# , <HTML>

<HEAD>

<TITLE>SERVICES</TITLE>

<META NAME="Author" Content="BANKOLE OLADIPO OLULEYE">

<META NAME="Description" Content="perfonnance, recording">

 $<$ /HEAD>

 $<$ BODY>

<P><B> You are welcome to our Site! *</B></P>* 

 $<$ /BODY>

</HTML>

The </HEAD> and </BODY> tags are used at the end of their sections to explain to the Web browser when that section is finished. This is because some browsers cannot make sense of HTML code without them. The page will look like this when viewed on the Web page:

You are welcome to our Site!

To preserve readability in HTML files, put headings on separate lines, use a blank line or two where it helps to identify the start of a new section, and separate paragraphs with blank lines. The </P>closing tag may be omitted. This is because browsers understand that when they encounter a  $\langle P \rangle$  tag, it means that the previous paragraph has ended. However, since HTML now allows certain attributes to be assigned to the  $\langle P \rangle$  tag, it is generally a good idea to include it.

It is also possible to align a paragraph to the right instead, by including the ALIGN=RIGHT attribute. ALIGN= LEFT is the default alignment; if no attribute is included, the paragraph will be left- aligned.

19

#### **LISTS**

HTML supports unnumbered, numbered and definition lists. You can nest lists too, but use this feature sparingly because too many nested items can get difficult to follow.

#### **Unnumbered Lists**

To make an unnumbered bulleted list,

- 1. Start with an opening list <UL>
- 2. Enter the  $\leq$  Li  $\geq$  (list item) tag followed by the individual item; no closing  $\leq$ /Li  $\geq$  tag is needed.
- 3. End the entire list with a closing  $\langle$  UL $>$  tag.

The  $\leq$ Li $\geq$  items can contain multiple paragraphs. Indicate the paragraphs with the  $\leq$ p $\geq$ paragraph tags.

If you type in these lines of codes:

<UL>

<Li>STUDIO

<Li>STORE

<Li>WORKSHOP

 $<$ /UL $>$ 

You will obtain:

- STUDIO
- STORE
- WORKSHOP

You can change the default "disc" bullet type to "circle", "square" using the type attribute:

<UL Type="square">

#### Numbered Lists

A numbered list (also called an ordered list, from which the tag name derives) is identical to an unnumbered list, except it uses <OL> instead of <UL>. The items are tagged using the same <Li> tag.

Replacing <UL>text</UL> with <OL>text</OL> will produce:

- 1. STUDIO
- 2. STORE
- 3. WORKSHOP

By default, the list is organized using Arabic numbers (1,2,3,4,e.t.c.). You can use other types of characters to organize your list by adding the Type attribute. The character you type next to Type= can include:

A for uppercase letters

a for lowercase letters

- I for capital Roman numerals, and
- $\mathbf{i}$ for small Roman numerals.

You can also define the number, letter or numeral with which the list starts using the Start attribute. E. g.

#### <OL Type=I Start=4>

#### Definition Lists

A definition list (coded as <DL>) usually consist of alternating a definition term (coded as <DT> and a definition list definition (coded as <DD». Web browsers generally format the definition on a new line and indent it. The following is an example of a definition list:

 $<$ DL $>$ 

#### <DT> YAMAHA PSR 630

#### $<$ DD $>$

A five-octave musical electronic Keyboard.

#### $<$ /DL $>$

The output looks like:

YAMAHA PSR 630 A musical electronic keyboard

The  $\langle DT \rangle$  and  $\langle DD \rangle$  entries can contain multiple paragraphs (indicated by  $\langle P \rangle$  paragraph tags) lists, or other definition information.

Definition Compact <DL COMPACT> has the same effect but in a slightly smaller interface, just as a book index or contents page is often in a smaller type than the book. The COMPACT attribute can be used routinely in case your definition terms are very short.

#### Nested Lists

Lists can be nested. You can also have a number of paragraphs, each containing a nested list, in a single list item.

In a nested list, you can mix ordered and unordered lists and Type attributes if you want. To do this you will need to modify the tag set and / or Type attribute before the list you want to change.

<UL>

<Li> Breakfast

<OLType=I>

<Li>Rice and Stew

<Li>Cereal with Milk

<Li>Juice

 $<$ /OL>

<Li>Lunch

 $\leq$ OL Type=I $>$ 

المساهدة عند اللواقع.<br>المساهدة

**Walker Street Co.** 

 $\ddot{\phantom{a}}$  $\ddot{\phantom{a}}$ 

<Li> Amala and Ewedu

<Li>Pounded yam and Egusi

 $<$ /OL>

 $<$ /UL $>$ 

The nested list is displayed as:

• Breakfast

- I. Rice and Stew
- II. Cereal with Milk

III. Juice

- Lunch
- I. Amala and Ewedu
- **II.** Pounded yam and Egusi

#### **C. LINKING**

The chief power of HTML comes from its ability to link text and / or an image to another document or section of a document. A browser highlights the identified text or image with colour and/ or underlines to indicate that it is a hypertext link (often shortened to hyperlink or just link).

Hyperlinks are clickable signposts to hypertext references (HREFs) which are other documents or places within a document.

HTML' s single hypertext tag is  $\leq A$ . To include an anchor in your document:

- 1. Start the anchor with  $\leq$  A (include space after the A)
- 2. Specify the document you are linking to by entering the parameter HREF="filename" followed by a closing right angle bracket
- 3. Enter the text that will serve as the hypertext link in the current document

## E. TEXT FORMATTING TAGS

In HTML, text format tags can be physical (sometimes called visual) or logical. Physical or visual markup tags are attributes you can easily see the effects of like:

Italics (<I>text</I>), Underline (<U>text</U>>, Bold (<B>text</B>), or typewriter fixed format (<TT>text</TT>).

Logical tags are styles used to emphasize a point or cite a source document. Some of these are:

«ADDRESS>text</ADDRESS» This is a style format for putting your address (e.g. dipoexcel(a)yahoo.com) in a document. It is basically bold italic.

«CITE>text</CITE» This is used for citing sources, references, e.t.c.

(<**CODE**>text</**CODE**>) This is used to indicate programming codes or equations. It is like the <TT> fixed width font.

*«EM>text</EM»* Emphasis.

*«KBD>text</KBD»* This is supposed to tell the user to make a keyboard entry into register,

type in xx0012345 D. This usually appears as bold fixed width.

«MENU>text</MENU» Produces a small typeface, as in toolbar commands.

*«PRE>text</PRE»* This puts text into a fixed width font of various sizes and within a frame of a predefined style.

«STRONG>text</STRONG» Strong emphasis. It normally appears as bold.

 $(**VAR** > text < **VAR**)$  This represents a variable the users are supposed to replace with their own word. It tends to appear as italic.

(<BLINK>text</BLINK>) Makes your text blink.

<BLOCKQUOTE>TEXT</BLOCKQUOTE> This IS used when you want to quote something said by someone that runs over a few lines, like a poem.

## **G. BACKGROUND COLOUR**

By default, browsers display text in black on a gray background. However, you can change both elements if you want. Some HTML authors select a background colour and coordinate it with a change in colour of the text.

Always preview changes like this to make sure your pages are readable (for example, many people find red texts on a black background difficult to read). In general, try to avoid using high-contrast images or images that use the colour of your text anywhere within the graphic.

You can the colour of text, links, visited links and active links (links that are currently being clicked on) using further attributes of the <**BODY**>tag.

The six- digit number and letter combinations represent colours by giving their RGB (Red, Green, Blue) value. The six digits are actually three two  $-$  digit numbers in sequence, representing the amount of red, green, or blue as a hexadecimal value in the range  $00 - FF$ .

For example 000000 is black (no colour at all), FFOOOO is bright red, OOOOFF is bright blue, and FFFFFF is white (fully saturated with all three colours).

#### **H. IMAGES**

To add an image to a page, enter these codes:

<IMG SRC="filename.GIF"> IMG tells the browser to look for an image. The attribute SRC gives the location of the image. There is no closing tag for <IMG>. Other attributes such as the **ALIGN, WIDTH** and **HEIGHT** of the image could be added.

#### **J. TABLES**

Tables are very useful for presentation of tabular information as well asas a boon to creative HTML authors who uses the TABLE tags to present their regular Web pages.

#### Table Attributes

ALIGN Horizontal alignment of a cell to either LEFT, CENTER or RIGHT>

VALIGN Vertical alignment of a cell to either TOP, MIDDLE or BOTTOM.

COLSPAN Number of columns a cell spans.

ROWSPAN Number of rows a cell spans.

NOWRAP Tum off word wrapping within a cell

### **Elements**

<TABLE> ... </TABLE> Defines the table in HTML. If the BORDER attribute is present, your browser displays the table with a border.

<CAPTION> ... </CAPTION> Defines the caption for the title of the table. Any kind of markup tag can be used in the caption.

 $\langle T\mathbf{R}\rangle$ ... $\langle T\mathbf{R}\rangle$  Specifies a table row within a cell.

<TH> ... </TH> Defines a table header cell. By default, the text in the cell is bold and centered. Table header cells may contain other attributes to determine characteristics of the cell and / or its contents.

 $\langle TD \rangle$ ... $\langle TD \rangle$  Defines a table data cell. By default the text in the cell is aligned left and centered vertically. Table data cells may contain other attributes to determine the characteristics of the cell and/ or its contents.

The  $\leq$ TABLE>and  $\leq$ TABLE>tags must surround the entire table definition. Each row of a table is formatted independently of the rows above and below it.

#### K. ADDING BACKGROUND SOUND

First you need to choose the sound file you want to embed. Use either MIDI (Musical Instrument Digital Interface) files or WAV files, because most end users will be able to handle them.

 $\tilde{H}$  and  $\tilde{H}$  are the constraint of the constraint of the constraint of the constraint of the constraint of the constraint of the constraint of the constraint of the constraint of the constraint of the constraint **I** In order no to choke your visitor' s computers, make sure the total Web page is less than 50KB to 75KB in size, including the sound file.

<BGSOUND SRC="soundfile.MID" LOOP="infinite">

I

12231-1224<br>1<br>1

~

 $\begin{array}{c} \begin{array}{c} \diagup \end{array} \ \begin{array}{c} \diagup \end{array} \ \begin{array}{c} \diagdown \end{array} \ \begin{array}{c} \diagdown \end{array} \ \begin{array}{c} \diagdown \end{array} \ \begin{array}{c} \diagdown \end{array} \ \end{array}$ <EMBED SRC="soundfile.MID" WIDTH="2" height="O" AUTOST ART=true LOOP=true>

Soundfile.MID representes the name of the MIDI or WAY file you insert.

Loop tells the browser to repeat the sound infinitely.

Autostart directs the browser to start playing the sound file when the Web page first downloads.

The Width and Height parameters display audio controls according to the dimensions you specify.

You can place the code of background sound anywhere you want on the Web page . how far down the code appears determines how much of the page downloads before the background music begins playing.

#### L. USING CASCADED STYLE SHEETS

Cascaded Style Sheets are sets of style instructions for an entire Web page and tags within the page. The style is defined once at the top of the page; the style parameters then cascade through the page, which eliminates the need for the designer to type in the style parameters for each occurrence of a specific HTML tag.

A style sheet includes two parameters, the selector and the declaration. The selector simply defines the tag to which the declaration will be applied. The declaration also has two parameters that are used to establish the style of the selector, the property designation such as colour, and the value, such as blue. This is an example of what a style sheet looks like:

# 1 <STYLE>

 $\lt!!$ --

I terministic

f tachines l

1999 - 1999<br>1999 - 1999 - 1999 - 1999<br>1999 - 1999 - 1999 - 1999 - 1999 - 1999 - 1999 - 1999 - 1999 - 1999 - 1999 - 1999 - 1999 - 1999 - 1999 - 1999

J ~ I liniana.<br>L l<br>Carlotter<br>Carlotter

1 ing tagal kabulan<br>I ! , Industrial Company<br>India<br>India **I** ~ 1 an yang menya i katalog alakuwan.<br>I j I

> 1 l

ja<br>Japanese n listudinade<br>1 I 1 **INSTRUCTION** je začelovane<br>Stanovnika

> deveniments idakan kalendarya di Kabupatén Bandara.<br>Kacamatan

1 \1

BODY {font-family: "Arial"; color: red; background: white} HI {font-family: "Tahoma"; color: blue; font-style: italic}

-- >

#### </STYLE>

This sets the page background to white, the text colour to red, and the font family to Arial. The text between the <H1></H1> are set as blue and italic using the Tahoma font. A declaration may include more than one property, in which case, commas should separate the properties.

#### M. HORIZONTAL RULES

I<br>I<br>I<br>I<br>I<br>I The  $\leq h$  tag produces a horizontal line the width of the browser window. A horizontal rule is useful to separate major sections of your document. You can vary a rule's size (thickness) and width (the percentage of the window covered by the rule). For example:

### <HR WIDTH="IO%" HEIGHT="5">

#### N. ADDING SCROLLING TEXTS

I i<br>Salam tahun 1980 melanjukan<br>I juga tahun 1980 menjadi kecamatan The easiest way to achieve a scrolling text is to use the  $\leq$ MARQUEE> tag set. Any text that appears between the beginning and the ending tags scrolls across the screen in Internet Explorer browser windows.

The <MARQUEE> tag attributes include Behavior (scroll, slide, or alternate), Direction (right or left), Loop (the number of times you want it to run), Scrollamount (how much space in pixels between each pass of the scrolling text), Scrolldelay (how much time in milliseconds between each scroll). You can also use attributes to define the Bgcolor (background colour for text field), Height, Width, Vspace (top and bottom margins of the text in pixels, and Hspace (left and right margins of the text in pixels).

### <MARQUEE Behavior="alternate" Direction="right">text</MARQUEE>

This changes the behavior and direction of the scrolling text.

### O. FEEDBACK FORMS

The Form tag set encloses all elements a visitor can fill in , including drop-down menus, checkboxes and, and buttons. A form begins withj the <form> tag and ends with the  $\le$  form > tag. The Method attribute takes either the "post" or "get" setting. The Action attribute specifies the location of the CGI script on the Web server. The code for creating forms that gives you an autoreply looks like this:

<form method="post" action="autoreply.htm">

### <INPUT> TAG

The  $\le$ input> tag allows visitors to put information into a form. The  $\le$ input> tag is always modified by the Type attribute, which defines the particular kind of input. The six primary <input> types are:

- Type="text" (creates a blank text field)
- Type="checkbox" (creates a checkbox that can be checked or unchecked)
- Type="radio" (creates a radio button that can be toggled on or off)
- Type="submit" (creates a button that submits the form to the script for processing)
- Type="reset" (creates a button that immediately clears the form of all input)
- Type="hidden" (creates a hidden input component used in delivering processing commands to the script)

#### **<SELECT> TAG**

This tag set allows you to create a drop-down menu on your form for visitors to select one or multiple options. The <select></select> tags work in conjuction with the <option> tags, which delineate the items on the drop down menu. The most important attributes associated with the <select> and <option> tags are the Name and the Value attributes. The Name attribute identifies and organizes the form data that relates to a particular drop-down menu. The Value is identical to the Name attribute, except that it provides identifying labels for each option on the menu rather than for the menu as a whole.

#### **<TEXTAREA> TAG**

The <textarea></textarea> tag set lets you create an open response field where visitors to your site can enter their own comments at length. This tag set is modified by the Name attribute, which specifies how the comments should be identified by the script. Also used with this tag set are the Width, Height and Wrap attributes.

### **CHAPTER THREE**

## **3.1 CONSTRUCTION AND TESTING OF RESULTS**

DIPOEXCEL Group Of Companies is made up four major departments, namely:.

- a. Music School
- 'b. Recording Studio
- c. Electronics Repairs Workshop
- d. Musical Instrument Store

In order to allow for effective communication or sharing of information between these departments, each one of them should be linked to each other and to the Home Page. The figure below shows the links between each department of the company:

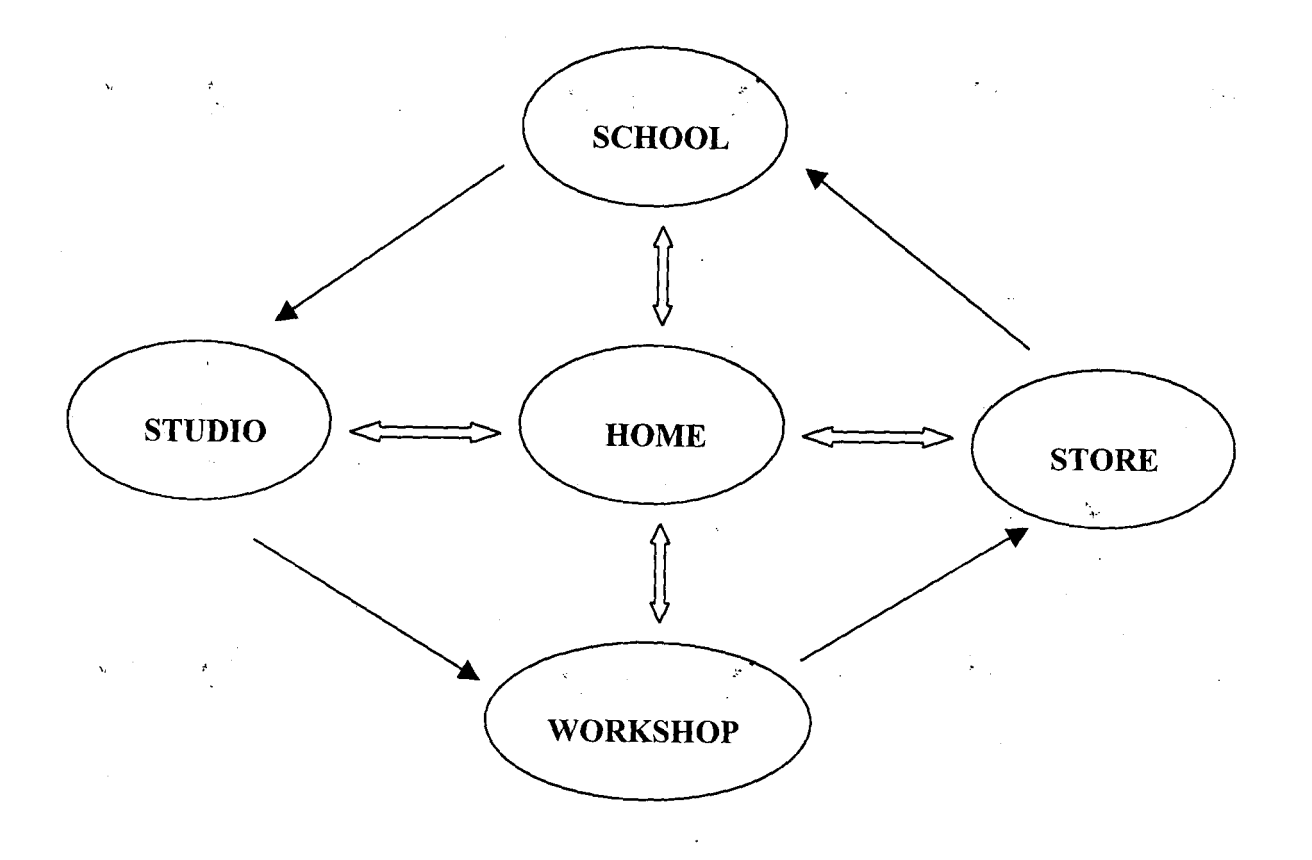

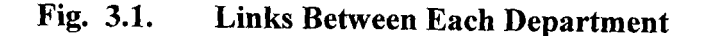

...

#### **3.1.1 SOFTWARE USED**

NOTEPAD editor was used to design the Web pages (To access Notepad, click the Start Menu, Programs, Accessories and then Notepad). In order to view the document in a browser, the document was saved with an **.htm** extension.

#### **3.1.2 SPECIAL EFFECTS USED**

After a careful consideration of the purpose of the site and its target audience, and much planning, corresponding tags were entered to design for each department of the Company. The special effects used in the design were:

a. Tables

Indian County  $\frac{1}{2}$ 1<br>1<br>1<br>1 j<br>Geografia<br>Geografia

I

in Seriations)<br>I

1<br>1<br>1<br>1

I

1

I

in kalendari dalam kama adalah sama dalam kama adalah.<br>Ini menjadi kama kama adalah sama dalam kama adalah sama dalam kama adalah sama dalam kama adalah sama dalam k

e and the second company of the second company of the second company of the second company of the second company of the second company of the second company of the second company of the second company of the second company

f in Schwerz<br>I oj Microsoft and a state of the control of the control of the control of the control of the control of the control of the control of the control of the control of the control of the control of the control of the control of th

1 l I 12005-<sup>2005</sup><br>1 I -<br>1980<br>1981<br>1982<br>1982

~

- b. Special Characters
- c. Background Sounds
- d. Background Images
- e. Cascaded Style Sheets
- f. Easy Navigation
- g. Feedback Forms, and
- h. Scrolling Texts

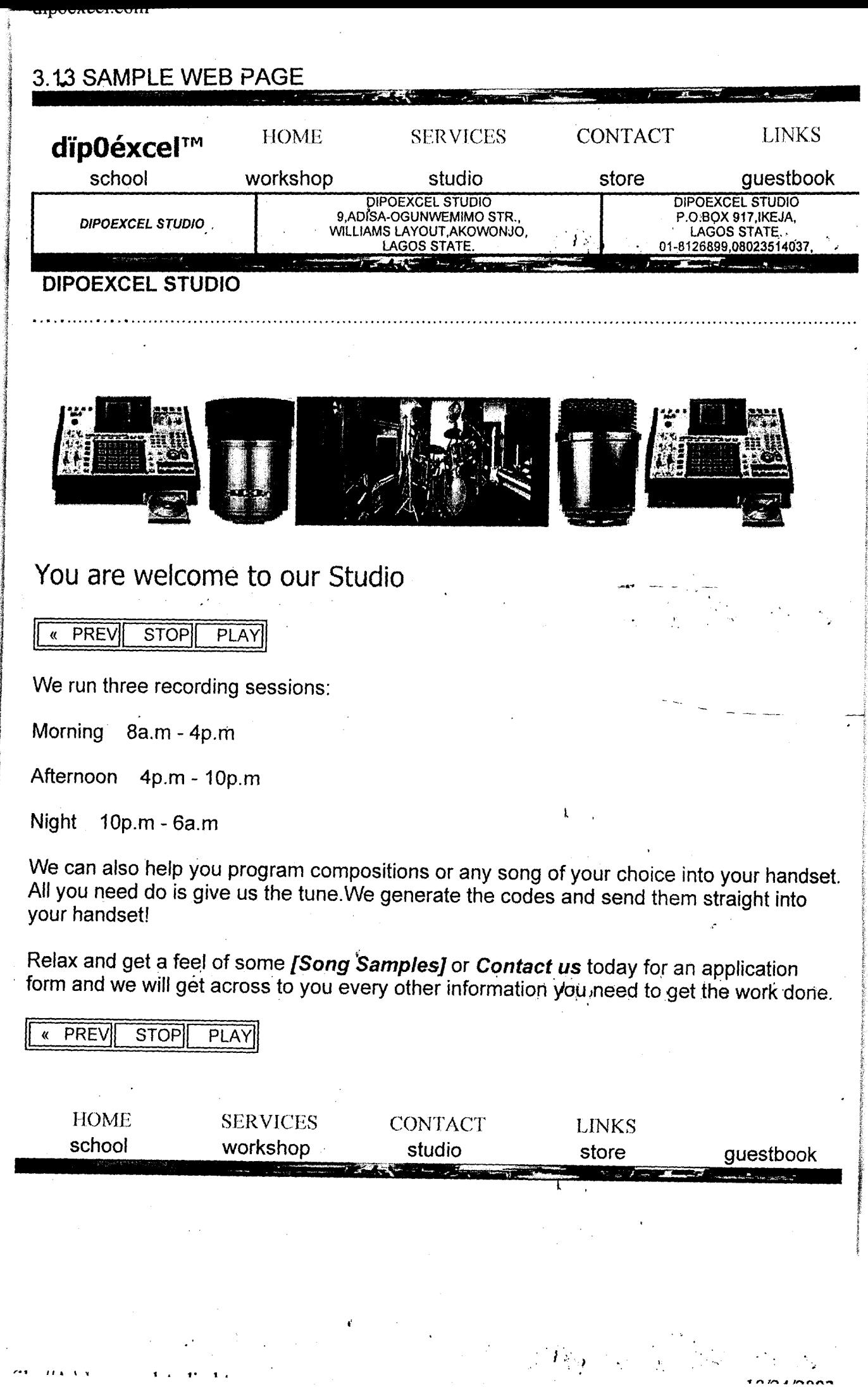

#### **3.1.4 PREVIEW TESTS**

- a. The Links were tested by clicking on each Section and Subsection of the page and the expected pages were linked to. This showed that the links were functional.
- b. As each page was linked, the background images were shown and the background sounds

started playing. This showed that the image and sound files were successfully loaded.

**c.** As each form was filled and submitted, an Autoreply message was returned to confirm its reception. This showed that the forms were functional.

#### **CHAPTER FOUR**

#### **4.1 CONCLUSION**

Web site design for DIPOEXCEL Group of Companies was carefully planned, successfully carried out and tested on the Internet Explorer. The pages were simple, well linked and easy to load. Test results showed that all links on each section and subsection of the pages were functional and as each form was filled and submitted, an auto reply confirmed the reception of the forms. As long as the Server is up and running, various clients from all over the globe can link to the site and obtain any information from the company without necessarily reaching their physical site. The objectives of the project were realized.

#### **4.2 RECOMMENDATIONS**

In consideration of the work done so far and the effort put into it, I would like to make the following recommendations:

- a. The company should train her workers to be computer literate, as this will facilitate. the reception, processing and sending of information by the staff to their numerous clients.
- b. The school should provide Internet services with adequate computer systems to the students so as to intimate them of the ever- increasing knowledge of discoveries in our world of Information Technology.
- c. Much more can still be done to this project by the use of other programmable languages like Java, Javascript and advanced Editors like Macromedia Dream Weaver <sup>f</sup> 4 or SoftQuad HoTMetal Pro 6.
- d. The site should be registered with an ISP and published on the World Wide Web.

#### **REFERENCES**

McGraw - Hill Osborne Media; (February 21, 2002) The Complete Reference; ISBN 0072195134; www.anm'zon;com

Yale University Press, 2nd Edition (March 2002). Web Style Guide: Basic Design Principles for Creating Web Site; ISBN 0300088981; www.amazon.com

Sybex; (April 5, 2002) Son of Web Pages That Suck; ISBN ,0782140203; www.amazon.com

Smart Computing Learning Series: Super Web Tips Vol. 7 Issue 4; ISBN 7447079746; www.smartcomputing.com

l ,

# APPENDIX I

 $\bar{z}$ 

 $\bar{L}$ 

# **SPECIAL CHARACTERS**

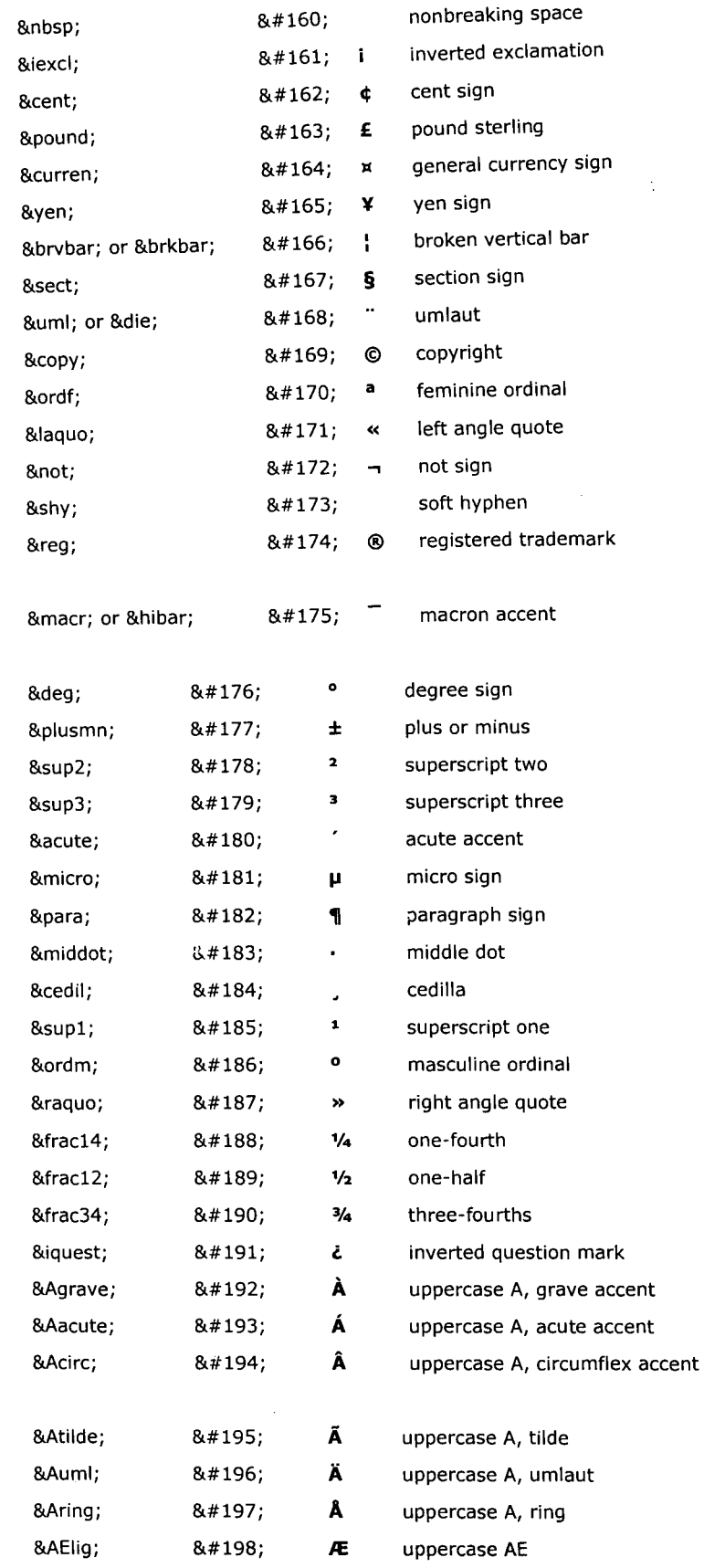

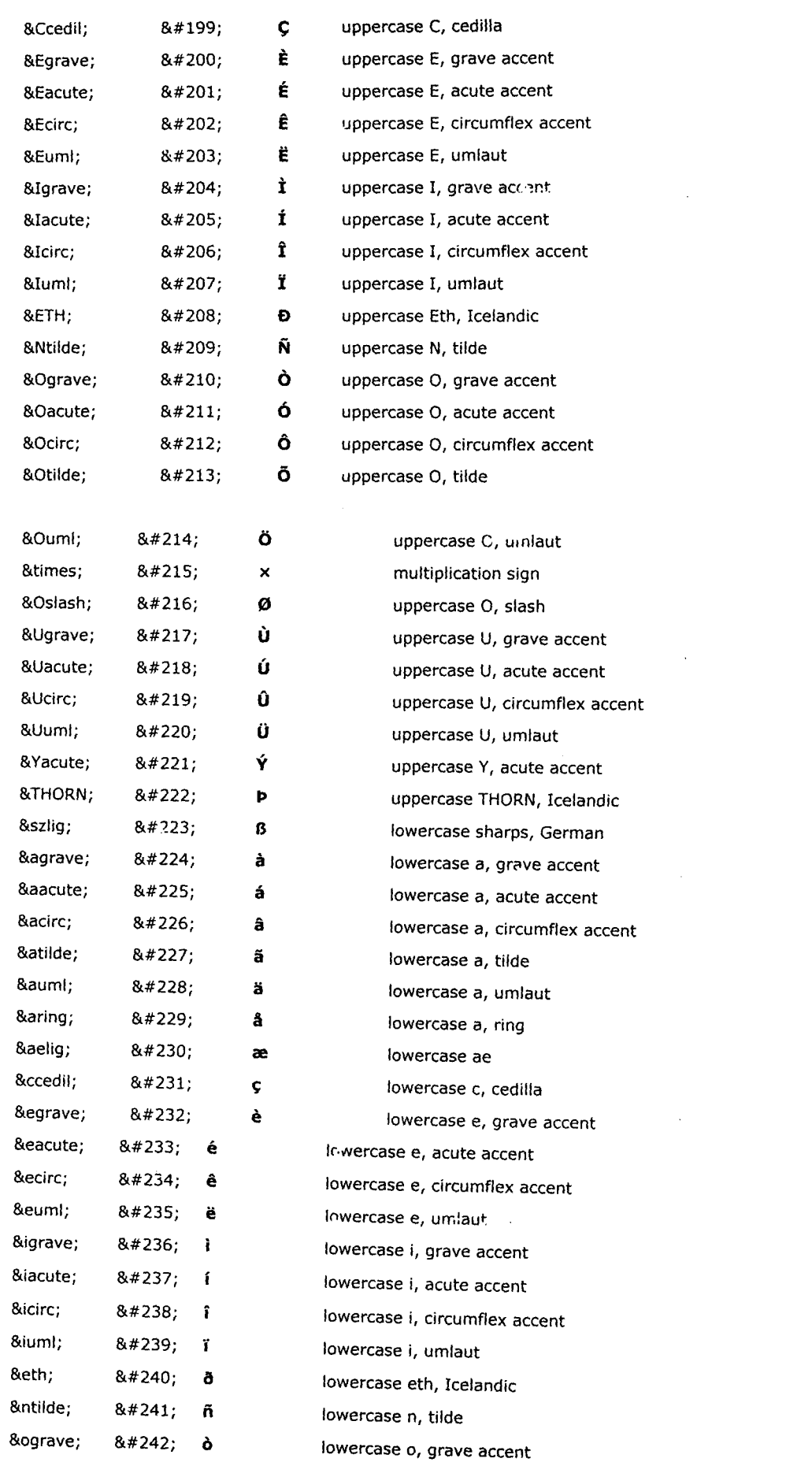

 $\label{eq:2.1} \frac{1}{\sqrt{2}}\left(\frac{1}{\sqrt{2}}\right)^{2} \left(\frac{1}{\sqrt{2}}\right)^{2} \left(\frac{1}{\sqrt{2}}\right)^{2} \left(\frac{1}{\sqrt{2}}\right)^{2} \left(\frac{1}{\sqrt{2}}\right)^{2} \left(\frac{1}{\sqrt{2}}\right)^{2} \left(\frac{1}{\sqrt{2}}\right)^{2} \left(\frac{1}{\sqrt{2}}\right)^{2} \left(\frac{1}{\sqrt{2}}\right)^{2} \left(\frac{1}{\sqrt{2}}\right)^{2} \left(\frac{1}{\sqrt{2}}\right)^{2} \left(\$ 

;

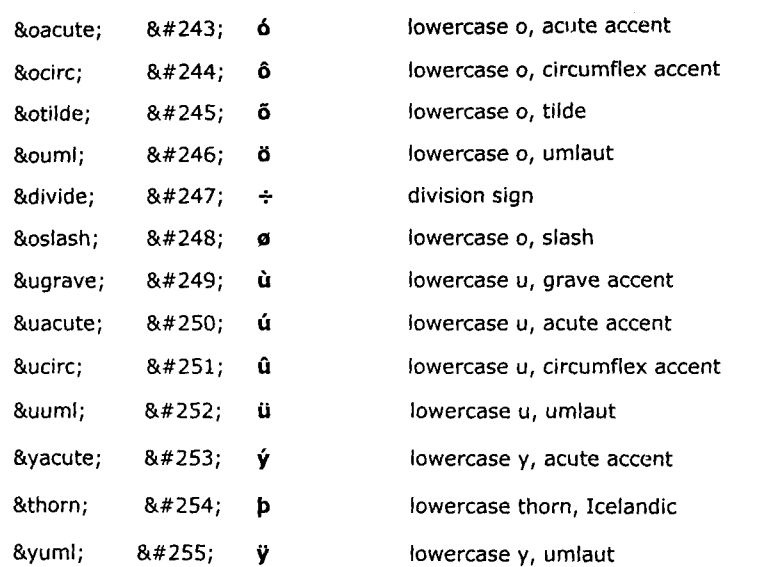

 $\label{eq:2.1} \mathcal{L}(\mathcal{L}^{\text{max}}_{\mathcal{L}}(\mathcal{L}^{\text{max}}_{\mathcal{L}}),\mathcal{L}^{\text{max}}_{\mathcal{L}^{\text{max}}_{\mathcal{L}}})$ 

 $\label{eq:2.1} \mathcal{L}(\mathcal{L}^{\text{max}}_{\mathcal{L}}(\mathcal{L}^{\text{max}}_{\mathcal{L}}),\mathcal{L}^{\text{max}}_{\mathcal{L}^{\text{max}}_{\mathcal{L}}(\mathcal{L}^{\text{max}}_{\mathcal{L}^{\text{max}}_{\mathcal{L}^{\text{max}}_{\mathcal{L}^{\text{max}}_{\mathcal{L}^{\text{max}}_{\mathcal{L}^{\text{max}}_{\mathcal{L}^{\text{max}}_{\mathcal{L}^{\text{max}}_{\mathcal{L}^{\text{max}}_{\mathcal{L}^{\text{max}}_{\mathcal{$ 

#### APPENDIX II

#### **SOURCE CODE FOR STUDIO. HTM**

<HTML> <HEAD><TITLE>dipoexcel.com</TITLE>  $<$ bgsound src="gp003.mid"> <STYLE>body {

font-family:arial; color:green;

}

A:hover {<br>BACKGROUND: none transparent scroll repeat 0% 0%; COLOR: white; TEXT-DECORATION: none

} P.MsoNormal {

FONT-FAMILY: "Times New Roman"; FONT-SIZE: 12pt; MARGIN: Oin Oin Opt; mso-style-parent: ""; mso-pagination: widow-orphan; mso-fareast-font-family: "Times New Roman"

}

}

LI.MsoNormal {

FONT-FAMILY: "Times New Roman"; FONT-SIZE: 12pt; MARGIN: Oin Oin Opt; mso-style-parent: ""; mso-pagination: widow-orphan; mso-fareast-font-family: "Times New Roman"

DIV.MsoNormal {

FONT-FAMILY: "Times New Roman"; FONT-SIZE: 12pt; MARGIN: Oin Oin Opt; mso-style-parent: ""; mso-pagination: widow-orphan; mso-fareast-font-family: "Times New Roman"

} Hl{

FONT-FAMILY: "tahoma"; color:orange; FONT-SIZE: 16pt; FONT-WEIGHT: bold; MARGIN: 12pt Oin 3pt; mso-pagination: widow-orphan; mso-style-next: Normal; msooutline-level: 1; mso-font-kerning: 16.0pt

}

H2 {FONT -F AMIL Y: "tahoma"; color:orange; FONT -SIZE: 16pt;font-weight:normal; MARGIN: 12pt Oin 3pt; mso-pagination: widow-orphan; mso-style-next: Normal; msooutline-level: 1; mso-font-kerning: 16.0pt} H3 {

COLOR: #3366ff; FONT-FAMILY: "French Script MT"; FONT-SIZE: 36pt; FONT-WEIGHT: normal; MARGIN: Oin Oin Opt; mso-bidi-font-size: 12.0pt; mso-pagination: widow-orphan; mso-style-next: Normal; mso-outline-Ievel: 3

} A:link {

COLOR: #ccOOOO; TEXT-DECORATION: none; mso-text-animation: none; textunderline: none; text-line-through: none

} SPAN.MsoHyperlink {

COLOR: #ccOOOO; TEXT-DECORATION: none; mso-text-animation: none; textunderline: none; text-line-through: none

A:visited {

}

}

COLOR: aqua; TEXT-DECORATION: none; mso-text-animation: none; textunderline: none; text-line-through: none

SPAN.MsoHyperlinkFollowed {

COLOR: aqua; TEXT-DECORATION: none; mso-text-animation: none; textunderline: none; text-line-through: none

```
}
```
P { FONT-FAMILY: "Times New Roman"; FONT-SIZE: 12pt; mso-fareast-font-family: "Times New Roman"

}

DIY.Section1 {

page: Sectionl

} </STYLE>

*<!HEAD>* 

```
<IMG height=" 12" alt="dipoexcelstudio" src="dipo.Cymbals _files/navigation.jpg" 
width="10l.5%"> 
<TABLE bordcr=O cellPadding=O style="WIDTH: 101.5%; mso-cellspacing: l.Spt" 
width=" 1 00%" bgcolor="black"> 
 <TBODY> 
 <TR><TD 
  style="BACKGROUND: black; PADDING-BOTTOM: 0.7Spt; PADDING-LEFT: 0.75pt; 
PADDING-RIGHT: 0.75pt; PADDING-TOP: 0.7Spt; WIDTH: 20%" 
  width="20%"> 
   <hl>&nbsp;&nbsp;<font color=orange><b>d&#239p0</b></font><FONT
COLOR=WHITE>éxcel&#8482</h1></TD>
  <TD 
  style="BACKGROUND: black; PADDING-BOTTOM: 0.7Spt; PADDING-LEFT: 0.75pt; 
PADDING-RIGHT: 0.75pt; PADDING-TOP: 0.7Spt; WIDTH: 20%" 
  width="20% "> 
   <P align=center style="TEXT -ALIGN: center"><A 
   href="file:///A:/home.htm"><SPAN
   style="COLOR: aqua"> HOME</SPAN></A></P></TD>
  <TD 
  style="BACKGROUND: black; PADDING-BOTTOM: 0.75pt; PADDING-LEFT: 0.75pt; 
PADDING-RIGHT: O.75pt; PADDING-TOP: 0.75pt; WIDTH: 20%" 
  width="20%"> 
   <P align=center style="TEXT-ALIGN: center"><A 
   href="file:///A:/services.htm"><SPAN
   style="COLOR: aqua"> SERVICES</SPAN></A>></P>>/TD>
  <TD 
  style="BACKGROUND: black: PADDING-BOTTOM: 0.7Spt; PADDING-LEFT: 0.75pt; 
PADDING-RIGHT: 0.75pt; PADDING-TOP: 0.7Spt; WIDTH: 20%" 
  width="20%"> 
   <P align=center style="TEXT-ALIGN: center"><SPAN 
   style="COLOR: aqua"><font color="white"><A
HREF="contact.htm"> CONTACT</a></font></SPAN></A>></P></TD>
  <TD 
  style="BACKGROUND: black; PADDING-BOTTOM: 0.75pt; PADDING-LEFT: 0.75pt; 
PADDING-RIGHT: 0.75pt; PADDING-TOP: 0.7Spt; WIDTH: 20%" 
  width="20%">
```
<P align=center style="TEXT~ALIGN: center"><A

href="file:///A:/link.htm"><SPAN

style="COLOR: aqua"> LINKS</SPAN></A>></P>></TD></TR>

<TR><br><TD align=middle bgColor=orange height=10 width="20%"><a href=="music.htm">school</a></TD>

<TD align=middle bgColor=orange height=10 width="20%"><A

href=="file:IIIA:/workshop.htm">workshop</A></TD>

 $\epsilon$ TD align=middle bgColor=orange height=10 width="20%"><font color=white>studio</font></TD>

<TD align=middle bgColor=orange height=10 width="20%"><A

href="file:///A:/store.htm">store</A></TD>

<TD align=middle bgColor=orange height=10 width="20%"><A

href="file:///A:/guestbook.htm">guestbook</A></TD></TR></TBODY></TABLE>

<TABLE WIDTH="lOl.S%" BORDER="l" CELLSPACING="O" CELLPADDING="O" BORDERCOLORLIGHT=BLACK ALIGN="CENTER"><TR>

<TD BGCOLOR=ORANGE ALIGN="CENTER"><font size="O.S" color=GREEN><STRONG><I>DIPOEXCEL

STUDIO</I></STRONG></FONT><BR></TD><br><TD ALIGN="CENTER"><FONT SIZE="0.5" <TD ALIGN="CENTER"><FONT SIZE="O.S" COLOR=BLACK>DIPOEXCEL STUDIO<BR>9,ADISA-OGUNWEMIMO

LAYOUT,AKOWONJO,<BR>LAGOS STATE.</FONT></TD><br><TD ALIGN="CENTER"><FONT SIZE="0.5" COLOR=BLACK>DIPOEXCEL <TD ALIGN="CENTER"><FONT STUDIO<BR>P.O.BOX 917,IKEJA,<BR>LAGOS STATE.<BR>Ol-8126899,08023S14037,  $<$ font $>$  $<$ TD $>$ 

 $<$ /TR $>$ /TABLE $>$ 

<IMG height="12" alt="dipoexcelstudio" src="dipo.Cymbals\_files/navigation.jpg" width="101.5%">

<STRONG>DIPOEXCEL STUDJO</STRONG>.

<marquee behavior="alternate" behavoir="scroll" direction="left"><font color=orange size="S">.</font>.<font color=green size="S">.</font>.<font color-orange size="5">.</font>.<font color=green size="3">.</font>.<font color=orange size="3">.</font>.<font color=green size="5">.</font>.<font color=orange size="5">.</font>.<font color=green size="5">.</font>.<font color=orange>.</font>.<font color-green>.</font>.<font color-orange>.</font>.<font color=green>.</font>.<font color-orange>. </font>. <font color-green>. </font>. <font color-orange>. </font>. <font color-green>. </font>. <font color-orange>. </font>. <font color-green>. </font>. <font color-orange>.</font>.<font color-green>.</font>.<font color-orange>.</font>.<font color-green>. </font>. <font color-orange>. </font> .<font color-green>. </font> .<font color-orange>. </font>. <font color-green>. </font>. <font color-orange>. </font>. <font color-green>.</font>.<font color-orange>.</font>.<font color-green>.</font>.<font color-orange>. </font>. <font cvlor-green>.</fvnt>.<font color=orange>.</font>.<font color-green>.</font>.<font color-orange>.</font>.<font color-green>.</font>.<font color-orange>. </font>. <font color-green>. </font>. <font color-orange>. </font>. <font color=green> .</font>. <font color-orange>. </font>. <font color=green>. </font>. <font color-orange>.</font>.<font color-green>.</font>.<font color-orange>.</font>.<font color-green>.</font>.<font color=orange>.</font>.<font color=green>.</font>.<font color-orange>.</font>.<font color-green>.</font>.<font color=orange>.</font>.<font color=green>.</font>.<font color-orange>.</font>.<font color-green>.</font>.<font color-orange>.</font>.<font color-green>. </font>.<font color-orange>.</font>.<font color-green>. </font> .<font color-orange>. </font> .<font color-green>. </font>. <font color-orange>. </font> .<font color-green>. </font>. <font color-orange>. <I font> . <font color=green>.</font>.<font color=orange>.</font>.<font color=green>.</font>.<font color=orange>. </font>. <font color-green>. </font>. <font color-orange>. </font>. <font color-green>.<lfont>.<font color-orange>.</font>.<font color=green>.</font>.<font color=orange>.</font>.<font color=green>.</font>.<font color=orange>.</font>.<font color=green>.</font>.<font color=orange>.</font>.<font color=green>.</font>.<font color=orange>.</font>.<font color=orange>.</font>.<font color=orange>.</font>.<font color=green>.</font>.<font color=orange>.</font>.<font color=green>.</font>.<font color=green>.</font>.<font color=green>.</font>.<font color=orange>.</font>.<font color=green>.</font>.<font color=orange>.</font>.<font color=green>.</font>.<font color=orange>.</font>.<font color=green>.</font>.<font color=green>.</font>.<font color=green>.</font>.<font color=orange>.</font>.<font color=green>.</font>.<font<br>color=orange> </font> <font color=orange>.</font>.<font color=orange>.</font>.<font color=green>.</font>.<font color=orange>.</font>.<font color=green>.</font>.<font color=green>.</font>.<font color=green>.</font>.<font color=orange>.</font>.<font color=green>.</font>.<font color=orange>.</font>.<font color=orange>.</font>.<font color=orange>.</font>.<font color=orange>.</font>.<font color=orange>.</font>.<font color=orange>.</font>.<font color=green>.</font>.<font color=orange>.</font>.<font color=green>.</font>.<font color=green>.</font>.<font color=green>. </font>. <font color=orange>. </font>. <font color=green>. </font>. <font color=orange>.</font>.<font color=green>.</font>.<font color=orange>.</font>.<font color=green>.</font>.<font color=green>.</font>.<font color=green>.</font>.<font color=green>.</font>.<font color=green>.</font>.<font color=orange>.</font>.<font color=orange>.</font>.<font color=green>.</font>.<font color=orange>.</font>.<font color=green>.</font>.<font color=orange>.</font>.<font color=green>.</font>.<font color=orange>.</font>.<font color=green>.</font>.<font color==orange>.</font>.<font color=green>.</font>.<font color=orange>.</font>.<font color=green>.</font>.<font color=orange>.</font>.<font color=green>.</font>.<font color=orange>.</font>.<font color=green>.</font>.<font color=orange>.</font>.<font color=green>.</font>.<font color=orange>. </font>. <font color=green>. </font>. <font color=orange>. </font>. <font color=green>.</font>.<font color=orange>.</font>.<font color=green>.</font>.<font color=orange>.</font>.<font color=green>.</font>.<font color=orange>.</font>.<font color=green>. </font>. <font color=orange>. </font>. <font color=green>. </font>. <font color=orange>.</font>.<font color=green>.</font>.<font color=orange>.</font>.<font color=green>.<!font>.<font color=orange>.</font>.<font color=green>.</font>.<font color==orange>.</font>.<font color=green>.</font>.<font color=orange>.</font>.<font color=green>.<!font>.<font color=orange>.</font>.<font color=green>.</font>.<font color=orange>. </font>. <font color=green>. </font>. <font color=orange>. </font>. <font color=green>.</font>.<font color=orange>.</font>.<font color=green>.</font>.<font color=orange>. </font>. <font color=green>.</font>.<font color=orange>.</font>.<font color=green>.</font>.<font color=orange>.</font>.<font color=green>.</font>.<font color=orange>.</font>.<font color=green>.</font>.<font color=orange>.</font>.<font color==green>. </font> .<font color=orange>. </font> .<font color=green>. </font>. <font color=orange>.</font>.<font color=green>.</font>.<font color=orange>.</font>.<font color=green>.</font>.<font color=orange>.</font>.<font color=green>.</font>.<font color=orange>. </font>. <font color==green>. </font>. <font color=orange>. </font>. <font color=green> .</font>. <font ~olor=orange> .</font>. <font color=green>. </font> .<font

color=orange>.</font>.<font color=green>.</font>.<b>><i>music.made.simple.</i>></b><font color=orange>.</font>.<font color=green>.</font>.</marquee><nowrap> 

p; &n bsp; </td></tr></t able>

<TABLE align=center bgColor=white height=355 width=="! 0 1.5%" >

 $\langle$ TBODY  $>\langle$ br $>\langle$ br $>\&$ nbsp; $\&$ nbsp; $\&$ nbsp; $\&$ nbsp; $\langle$ IMG

alt="" border=0 height=100 src="Keyboard\_files/705562.t.jpg"

width= $120$  > <IMG height="100" alt="" src=" studiowork\_files/273160.t.jpg"<br>width="10%"> <a href=" studio.htm" > <IMG height="100" alt=" dinnex

><IMG height="100" alt="dipoexcelstudio" src="dipo.Cymbals\_files/navigation.jpg" width="27%" BORDER="0"></a><IMG

 $src="studiowork_files/271593.t.jp2"$ height $=$ " $100"$ alt=""

width=" $10\%$ "><IMG

alt="" border=0 height=100 src="Keyboard\_files/705562.t.jpg" width=120>

<TR><td><table border="O"><tr><td><h2> You Studio</h2>> $br > table$  width="27%" height="10" are welcome bgcolor=black to our border="l" bordercolorlight=black bordercolordark=black><tr blackbordercolordark=black><td bgcolor=black><FONT color=white style="text-decoration:NONE" size="2"> « PREV</font></td><td

bgcolor=black><FONT color=white style="text-decoration:NONE" size="2"> STOP</font></td><a href="ma sise mi.htm"><td bgcolor=green><a href="ma SISe mi.htm"><FONT color=white style="textdecoration:NONE"

size="2"> PLAY</font></a></td></a>></tr></table>

 $\langle b r \rangle$  We run three recording sessions:<br>  $\langle b r \rangle$ 

Morning

8a.m - 4p.m<br>>br>Afternoon&nbsp;&nbsp;&nbsp;

4p.m - 10p.m<br>>br>Night&nbsp;&nbsp;&nbsp;

10p.m - 6a.m<br><br>We can also help you program compositions or any song of your choice into your hanset.All you need do is give us the tune.We generate the codes and send them straight into your handset!<br><br>Relax and get a feel of some<a href="songsamples.htm" >

<FONT color=orange>

 $\langle$  =  $\langle$  =  $\langle$  5  $\rangle$  Song Samples  $\langle$  /B $\rangle$   $\langle$  /F $\langle$  /FONT $\rangle$  $\langle$ /a $\rangle$  or $\langle$ a href="appli.recording.htm"  $\langle$ <FONT color=orange>

<I><B>Contact us</B></I></I></FONT></a>></a> today for an application form and we will get across to you every other information you need to get the work done.<br/>str>>>>>>table width="27%" height="10" bgcolor=black border="1" bordercolorlight=black width="27%" height="10" bgcolor=black border="1" bordercolorlight=black bordercolordark=black><tr bgcolor=black><td bgcolor=black><FONT color=white style="text-decoration:NONE"

size="2"> « PREV</font></td><td

bgcolor=black><FONT color=white style="text-decoration:NONE" size="2"> STOP</font></td><a href="ma sise mi.htm"><td bgcolor=green><a href="ma Slse mi.htm"><FONT color=white style="textdecoration:NONE"

size="2"> PLAY</font></a></td></a></td></table></td></td></t table></td>

</TR></TBODY></T ABLE><br><br><T ABLE style="WIDTH: 101.5%; mso-cellspacing: 1.5pt" width=" $101.5\%$ " bgcolor=black> border=O cellPadding=O

<TBODY>

 $<$ TR $>$ 

<TD

style="BACKGROUND: black; PADDING-BOTTOM: 0.75pt; PADDING-LEFT: 0.75pt; PADDING-RIGHT: 0.75pt; PADDING-TOP: 0.75pt; WIDTH: 20%"

width="20%">

<P align=center style="TEXT-ALIGN: center"><A href="file:///A:/home.htm"><SPAN style="COLOR: aqua">&nbsp:HOME</SPAN></A></P>></TD>

<TD

style="BACKGROUND: black, PADDING-BOTTOM: 0.75pt; PADDING-LEFT: 0.75pt; PADDING-RIGHT: 0.75pt; PADDING-TOP: 0.75pt; WIDTH: 20%" width="20%"> <P align=center style="TEXT-ALIGN: center"><A href="file:/// A:/services.htm"><SPAN style="COLOR: aqua"> SERVICES</SPAN></A></P>></TD>

<TD

style="BACKGROUND: black; PADDING-BOTTOM: 0.75pt; PADDING-LEFT: 0.75pt; PADDING-RIGHT: 0.75pt; PADDING-TOP: 0.75pt; WIDTH: 20%"

```
width="20%">
```

```
<P align=center style="TEXT -ALIGN: center"><A 
  href="file:///A:/contact.htm"><SPAN
  style="COLOR: aqua"> CONTACT</SPAN></A>></P></TD>
  <TD 
  style="BACKGROUND: black; PADDING-BOTTOM: O.75pt; PADDING-LEFT: 0.75pt; 
PADDING-RIGHT: 0.75pt; PADDING-TOP: 0.75pt; WIDTH: 20%" 
  width="20%">
   <P align=center style="TEXT -ALIGN: center"><A 
   href="file:///A:/link.htm"><SPAN
   style="COLOR: aqua"> LINKS</SPAN></A>></P></TD></TR>
 <TR><TD align=middle bgColor=orange height=lO width="20%"><A 
   href="file:///A:/music.htm">school</A></TD>
  <TD align=middle bgColor=orange height=10 width="20%"><A
   href="file:///A:/workshop.htm'>workshop</A></TD>
  <TD align=middle bgColor=orange height=10 width="20%"><A
   href="file:/I/ A:/studio.htm">studio</a></TD> 
  <TD align=middle bgColor=orange height=10 width="20%"><A 
   href="file:II/A:/store.htm">store</A></TD> 
  <TD align=middle bgColor=orange height=IO width="20%"><A 
   href="file:///A:/guestbook.htm">guestbook</A></TD></TR></TBODY></TABLE>
<IMG height=" 12" alt="dipoexcelstudio" src="dipo.Cymbals_files/navigation.jpg" 
width="101.5%"> 
</TABLE> 
</DIV></BODY>
```
</HTML>